# ENCHANT 1300 ENCHANT 800 SUBWOOFER ENCHANT

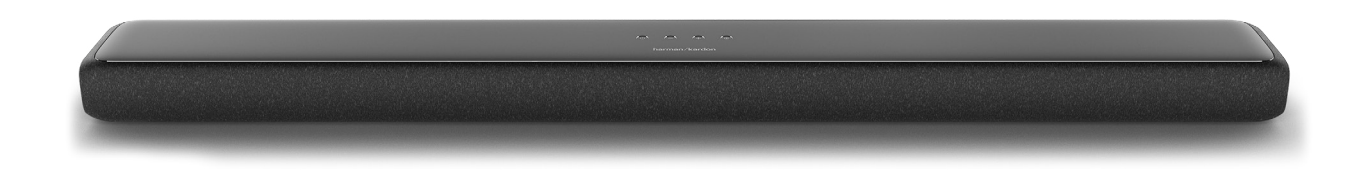

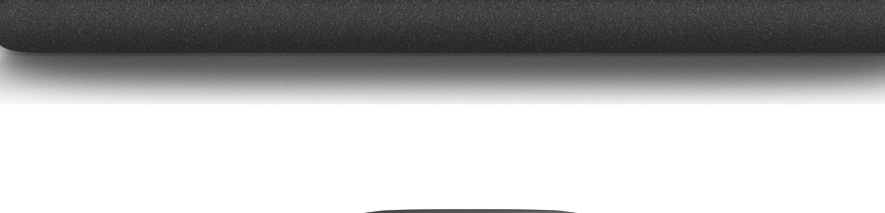

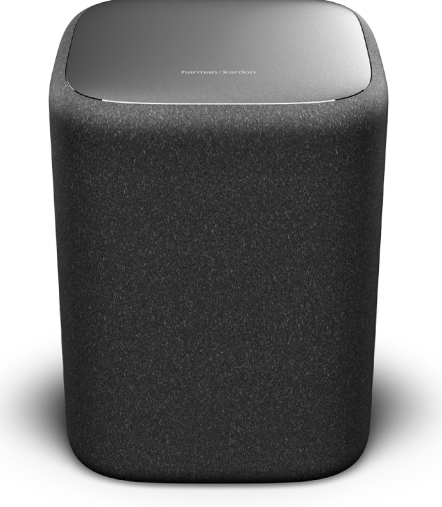

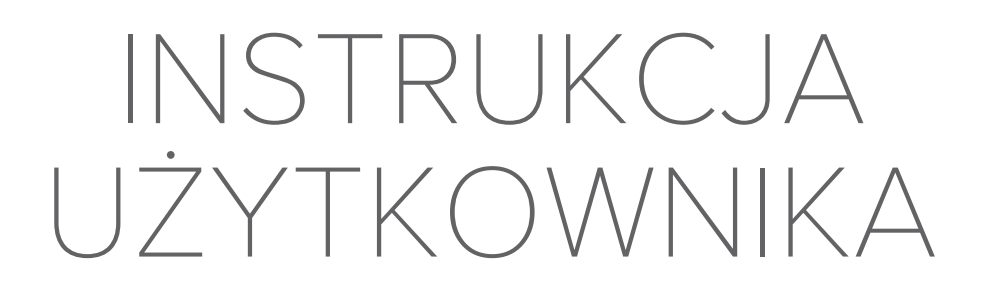

harman/kardon

# <span id="page-1-0"></span>/ WAŻNE INFORMACJE DOTYCZĄCE BEZPIECZEŃSTWA

## Przed użyciem sprawdzić napięcie sieciowe

Soundbary Enchant zostały zaprojektowane do użytku przy zasilaniu prądem przemiennym 100-240 V, 50/60 Hz. Podłączenie do napięcia sieciowego innego niż to, do którego przeznaczony jest produkt, może stanowić zagrożenie dla bezpieczeństwa oraz pożarowe i może uszkodzić urządzenie. W przypadku jakichkolwiek pytań dotyczących wymogów napięcia dla danego modelu lub linii napięcia w Twoim obszarze, przed podłączeniem urządzenia do gniazdka ściennego skontaktuj się dealerem.

# Nie używać przedłużaczy

Aby uniknąć zagrożeń bezpieczeństwa, używać jedynie zasilacza dostarczonego z urządzeniem. Nie zaleca się stosowania przedłużaczy z produktem. Jak w przypadku wszystkich urządzeń elektrycznych, nie należy prowadzić przewodów zasilających pod dywanami, ani umieszczać na nich ciężkich przedmiotów. Uszkodzone przewody należy natychmiast wymienić w autoryzowanym centrum serwisowym na fabrycznie nowe.

# Obchodzić się ostrożnie z przewodem zasilającym prądem przemiennym

Odłączając przewód zasilający z gniazda prądu przemiennego, nigdy nie ciągnąć za przewód. Gdy użytkownik nie planuje korzystać z głośnika przez dłuższy okres, należy odłączyć wtyczkę z gniazda zasilania prądem przemiennym.

# Nie otwierać obudowy

Wewnątrz produktu nie ma żadnych podzespołów, które może naprawiać użytkownik. Otwarcie obudowy może stworzyć zagrożenie porażenia, zaś wszelkie modyfikacje produktu unieważnią gwarancję. Gdy woda dostanie się do urządzenia, natychmiast odłączyć je od źródła zasilania prądem przemiennym i skonsultować się z autoryzowanym centrum serwisowym.

# / SPIS TREŚCI

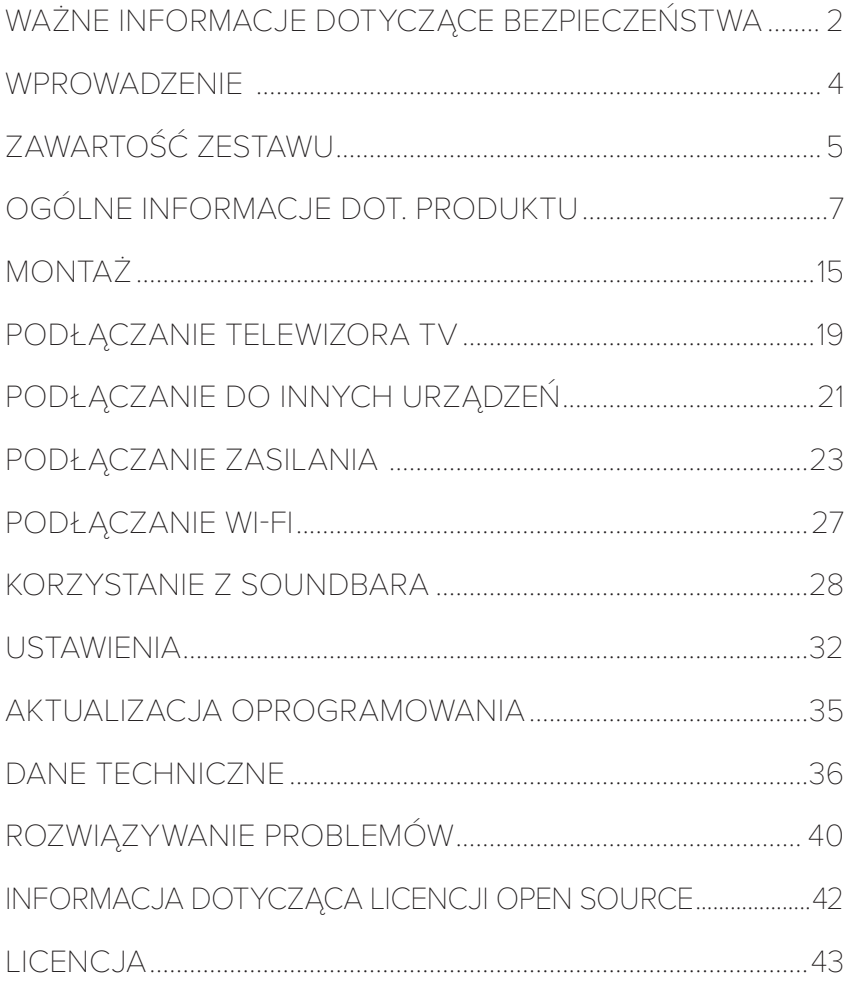

# <span id="page-3-0"></span>/ WPROWADZENIE

Niniejsza instrukcja obsługi zawiera informacje na temat urządzeń Enchant 1300, Enchant 800 oraz Enchant Subwoofer. Zachęcamy, aby poświęcić kilka minut i przeczytać niniejszą instrukcję, która opisuje produkty oraz zawiera wskazówki krok po kroku dotyczące konfiguracji i uruchamiania. Przed użyciem produktu należy przeczytać i zrozumieć instrukcje dotyczące bezpieczeństwa.

Dla tego produktu mogą być dostępne ważne aktualizacje oprogramowania. Postępuj zgodnie z instrukcjami podłączania do sieci Wi-Fi, aby upewnić się, że projekt posiada najnowsze aktualizacje oprogramowania.

Konstrukcja i specyfikacje podlegają zmianom bez uprzedniego powiadomienia.

Jeśli masz jakiekolwiek pytania dotyczące produktów, montażu i działania, skontaktuj się ze sprzedawcą Harman Kardon, obsługą klienta lub odwiedź witrynę [www.harmankardon.com.](www.harmankardon.com)

<span id="page-4-0"></span>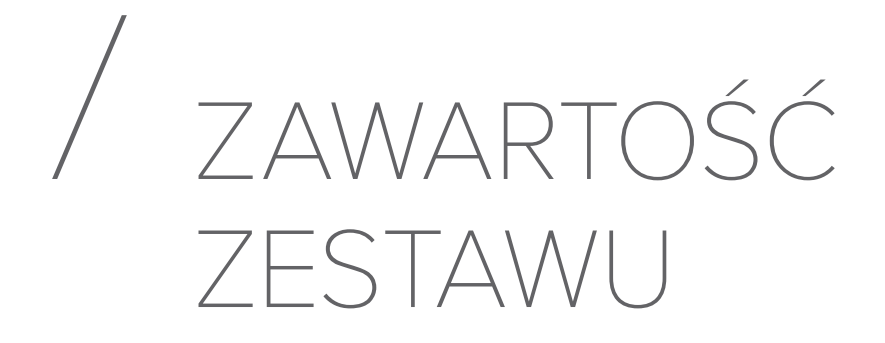

Ostrożnie odpakować pudełko i sprawdzić czy w zestawie znajdują się następujące elementy. Jeśli którakolwiek część jest uszkodzona, nie wolno jej używać. Należy skontaktować się ze sprzedawcą Harman Kardon lub obsługą klienta.

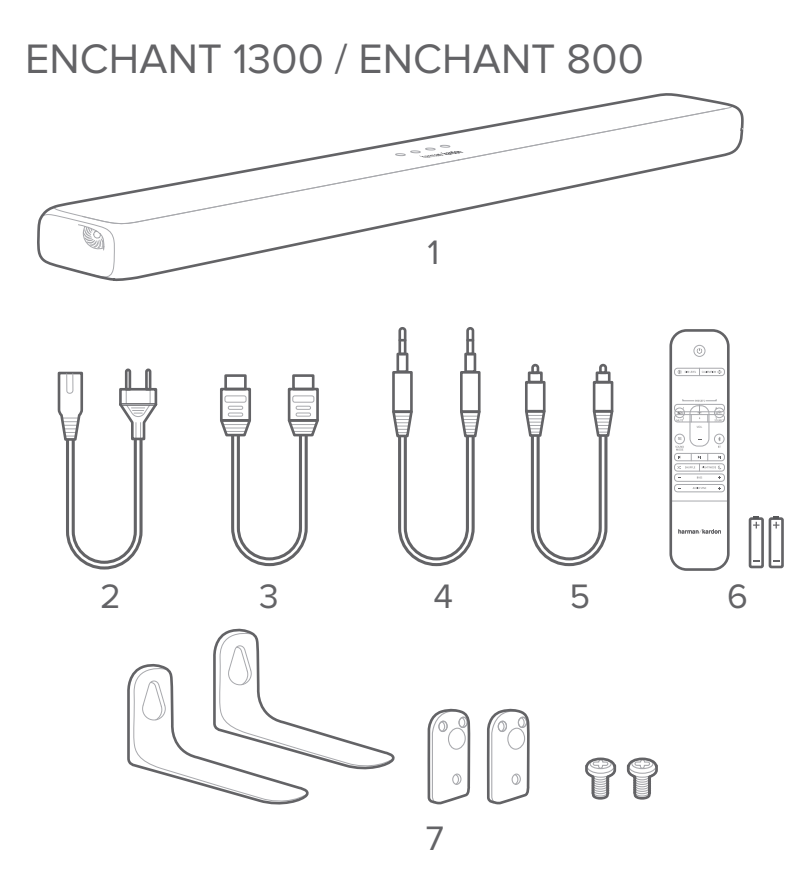

- 1. Jednostka główna
- 2. Przewód zasilający\*
- 3. Kabel HDMI
- 4. Kabel AUX
- 5. Kabel optyczny
- 6. Pilot zdalnego sterowania (z 2 bateriami AAA)
- 7. Wsporniki do montażu ściennego

\* Ilość przewodów zasilających i rodzaj wtyczki różnią się w zależności od regionu.

# Wkładanie baterii przed użyciem pilota zdalnego sterowania (baterie AAA X 2)

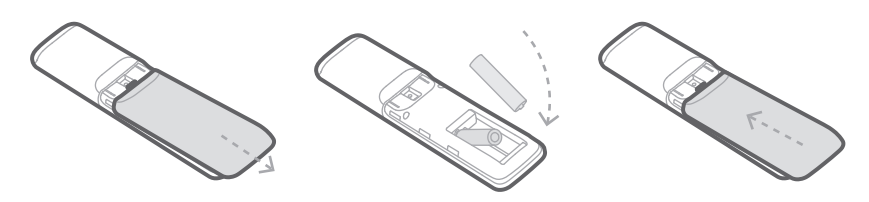

Przesuń osłonę baterii w kierunku wskazanym przez strzałkę aż zostanie całkowicie ściągnięta. Włóż 2 baterie AAA (1,5V) z odpowiednio ułożonymi biegunami. Wsuń osłonę baterii ponownie na miejsce.

# ENCHANT SUBWOOFER (opcjonalny)

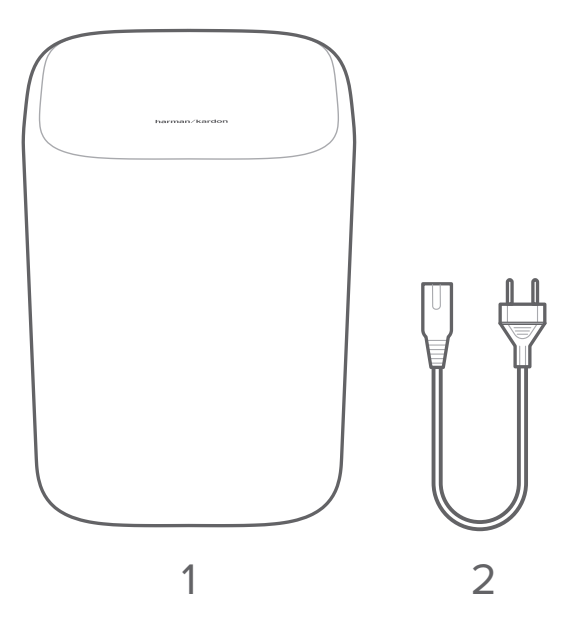

- 1. Jednostka główna
- 2. Przewód zasilający\*

\* Ilość przewodów zasilających i rodzaj wtyczki różnią się w zależności od regionu.

# <span id="page-6-0"></span> $G(Y|Y)$ FORMACJE DOT PRODUKTU

Przedni i górny panel soundbara

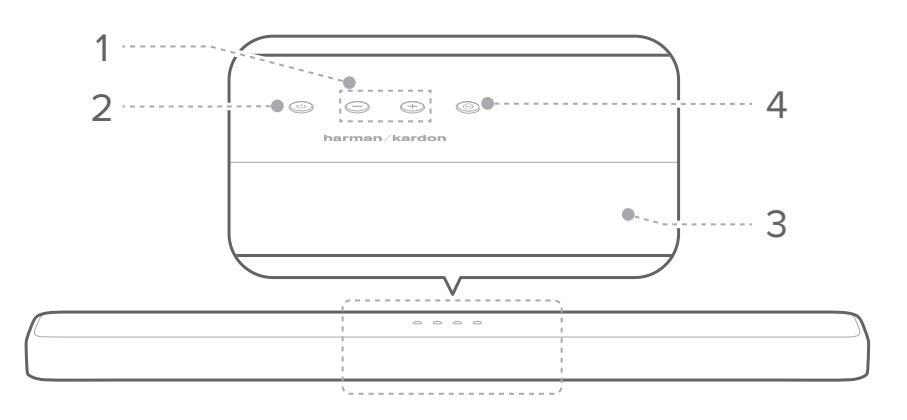

#### 1.  $+/-$  (Głośność)

- Regulacja poziomu głośności.
- Naciśnięcie obu przycisków jednocześnie powoduje wyciszenie soundbara.

#### 2. ( $\bigcup$  (Zasilanie)

- Służy do włączania zasilania lub trybu oczekiwania.
- Naciśnięcie i przytrzymanie przycisku przez 5 sekund powoduje zresetowanie ustawień Wi-Fi soundbara.

#### 3. Panel wyświetlacza

• Wyświetla aktualny tryb i stan.

#### 4. **E** (Źródło)

• Wybierz tryb źródła sygnału wejściowego:

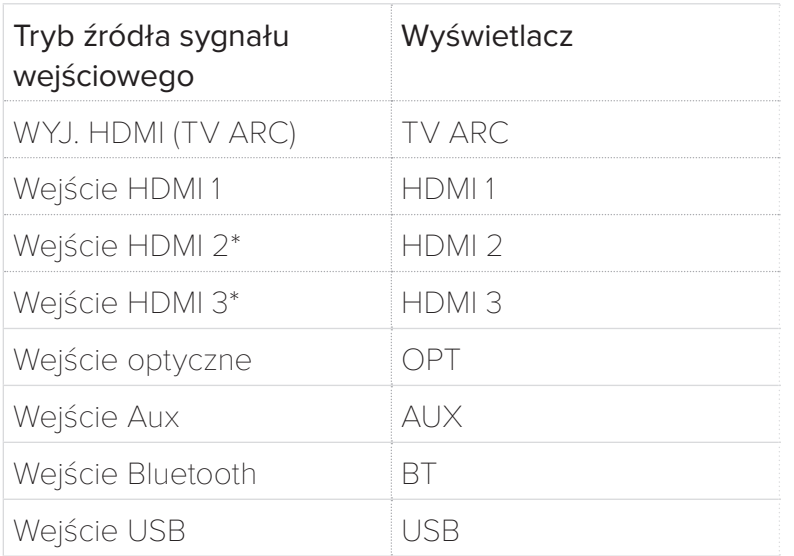

\* Wejścia HDMI 2 i HDMI 3 są dostępne tylko w przypadku Enchant 1300.

# Tylny panel soundbara

#### ENCHANT 1300

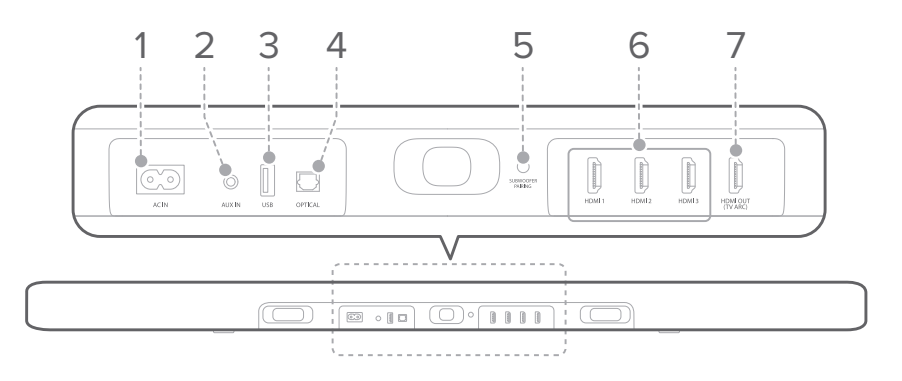

#### ENCHANT 800

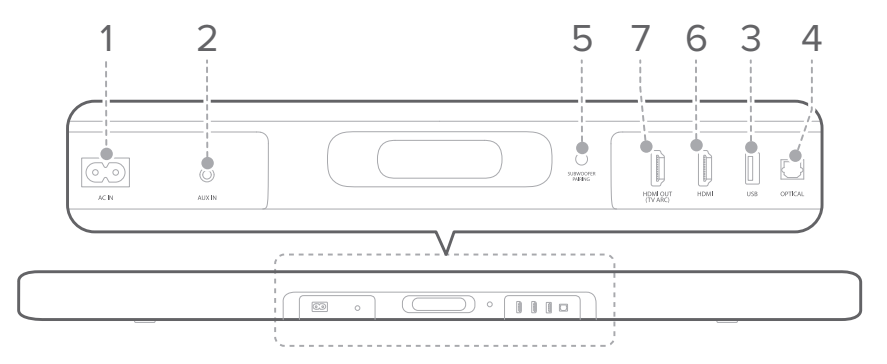

- 1. AC IN
	- Podłącz przewód zasilający, a następnie podłącz przewód do gniazdka ściennego.

#### 2. WEJ. AUX

• Podłącz do wyjścia analogowego zewnętrznego urządzenia audio.

#### 3. USB

• Podłącz urządzenie pamięci USB, aby odtwarzać muzykę.

#### 4. OPTYCZNE

• Podłącz do optycznego wyjścia audio swojego telewizora lub urządzenia cyfrowego.

#### 5. PAROWANIE SUBWOOFERA

- Naciśnij, aby wejść w tryb parowania subwoofera.
- Naciśnij i przytrzymaj, aby rozłączyć lub ponownie wejść w tryb parowania subwoofera.

#### 6. HDMI 1 / HDMI 2\* / HDMI 3\*

- Jednoczesne przesyłanie cyfrowego sygnału wideo i audio z użyciem przewodu HDMI.
- Podłącz do wyjścia HDMI urządzenia cyfrowego.

#### 7. WYJ. HDMI (TV ARC)

- Podłącz do wejścia HDMI (ARC) swojego telewizora.
- \* Wejścia HDMI 2 i HDMI 3 są dostępne tylko w przypadku Enchant 1300.

Tylny panel subwoofera

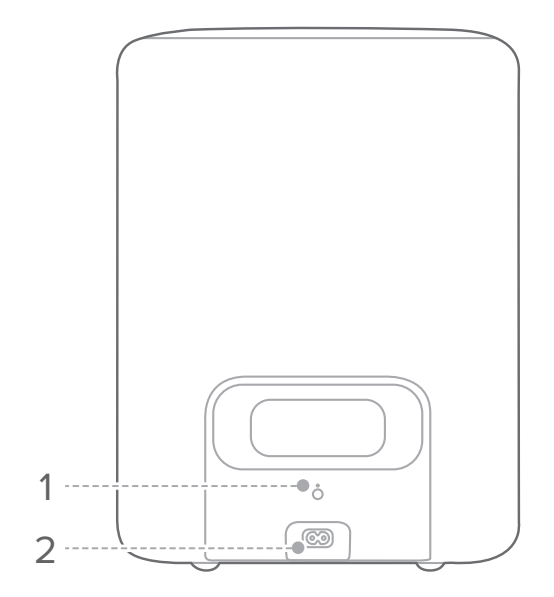

#### 1. PAROWANIE

• Naciśnij, aby sparować subwoofer z soundbarem Enchant.

#### 2. AC IN

• Podłącz przewód zasilający, a następnie podłącz przewód do gniazdka ściennego.

### Pilot zdalnego sterowania

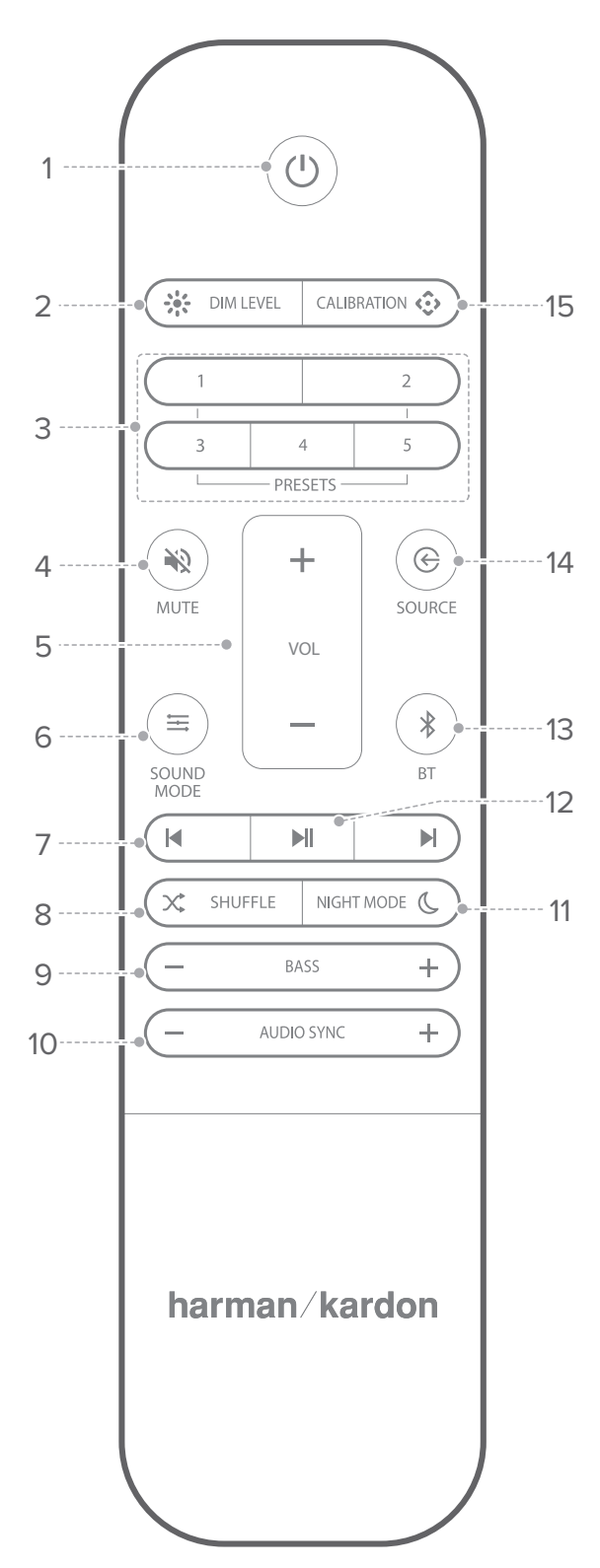

#### 1.  $\bigcirc$  (Zasilanie)

• Właczanie zasilania lub trybu oczekiwania.

#### 2. ※ DIM LEVEL (POZIOM PRZYCIEMNIENIA)

• Ustawienie poziomu jasności panelu wyświetlacza.

#### 3. WSTĘPNE USTAWIENIA

- Umożliwia przywołanie wstępnych ustawień audio oraz **三 SOUND MODE (TRYB** DŹWIĘKU). W celu zapisania wstępnego ustawienia:
	- Naciśnij przycisk **G SOURCE** (ŹRÓDŁO), aby ustawić źródło.
	- Naciśnij przycisk = SOUND MODE (TRYB DŹWIĘKU), aby wybrać preferowane ustawienia dla tego źródła.
	- Dostosuj VOLUME (GŁOŚNOŚĆ), BASS (BAS) oraz NIGHT MODE (TRYB NOCNY) do swoich preferencji.
	- Naciśnij i przytrzymaj przez 3 sekundy dowolny przycisk PRESET (WSTĘPNE USTAWIENIA), aby zapisać wszystkie ustawienia soundbara jako wstępne ustawienie. Naciśnij dowolny przycisk PRESET (WSTĘPNE USTAWIENIA), aby przywołać wszystkie ustawienia dźwięku.

#### 4. WHUTE (WYCISZ)

• Wycisz lub anuluj wyciszenia dźwięku soundbara.

#### 5. VOL  $+$  / - (GŁOŚNOŚĆ)

• Zwiększanie lub zmniejszanie poziomu głośności.

#### 6.  $\equiv$  SOUND MODE (TRYB DŹWIĘKU)

- Wybierz wstępne ustawienia trybów dźwięku, które pasują do twojej muzyki lub filmów: STANDARD (STANDARDOWY) / MUSIC (MUZYKA) / MOVIE (FILM) / VOICE (GŁOS) / PERSONAL (WŁASNY).
- Wybierz tryb STANDARD (STANDARDOWY), aby cieszyć się dźwiękiem z efektem MultiBeam Surround Sound.
- Wybierz tryb **MUSIC (MUZYKA)**, aby cieszyć się dźwiękiem z delikatnym efektem MultiBeam Surround Sound.
- Wybierz tryb MOVIE (FILM), aby cieszyć się dźwiękiem filmowym z efektem MultiBeam Surround Sound.
- Wybierz tryb VOICE (GŁOS), aby słyszeć wyraźniejsze dialogi z delikatnym efektem MultiBeam Surround Sound.
- Wybierz tryb PERSONAL (WŁASNY), aby cieszyć się oryginalnym dźwiękiem z efektem MultiBeam Surround Sound. Ustawienia basu można zmienić według własnych preferencji i zapisać we wstępnych ustawieniach.
- Naciśnij i przytrzymaj przez 5 sekund, aby zresetować do domyślnych ustawień audio.

#### 7.  $M/H$

• Przejdź do poprzedniej lub następnej ścieżki odtwarzanej z Chromecast, Bluetooth lub USB.

#### 8. X SHUFFLE (ODTWARZAJ LOSOWO)

• Powtarzanie lub odtwarzanie losowe (Tylko odtwarzanie z urządzenia USB).

#### 9. BASS - / + (BAS)

• Umożliwia zwiększenie lub zmniejszenie poziomu basu soundbara (lub subwoofera po pomyślnym sparowaniu).

#### 10. AUDIO SYNC - / + (SYNCHRONIZACJA DŹWIĘKU)

• Umożliwia zmniejszenie lub zwiększenie opóźnienia synchronizacji dźwięku, jeśli ta synchronizacja obrazu z dźwiękiem nie jest prawidłowa.

#### 11. NIGHT MODE (TRYB NOCNY)

• Można włączyć lub wyłączyć tryb nocny (Sterowanie zakresem dynamicznym) dla ścieżek Dolby Digital lub DTS. Po włączeniu trybu nocnego głośne dźwięki są redukowane (dźwięk może być zniekształcony)

#### $12.$   $\blacksquare$

• Odtwarzanie lub zatrzymywanie odtwarzania z Chromecast, Bluetooth lub USB.

#### 13.  $*$  BT

- Naciśnij, aby wejść w tryb parowania Bluetooth.
- Naciśnii i przytrzymaj przez 5 sekund, aby połaczyć się z nowym urządzeniem.

#### 14. **G SOURCE (ŹRÓDŁO)**

• Służy do wybierania źródła sygnału wejściowego dla soundbara: HDMI ARC/ HDMI 1 / HDMI 2<sup>\*</sup> / HDMI 3<sup>\*</sup> / Optical / AUX / USB / BT.

#### 15. CALIBRATION (KALIBRACJA) $\hat{\mathcal{P}}$

• Naciśnij i przytrzymaj przez 3 sekund, aby zainicjować Automatyczną kalibrację Multibeam. (patrz rozdział kalibracia)

#### \* Wejścia HDMI 2 i HDMI 3 są dostępne tylko w przypadku Enchant 1300.

<span id="page-14-0"></span>/ MONTAŻ

# Umieść soudbar na stole poniżej telewizora.

#### UWAGI:

- Usuń wszelkie przeszkody z obu stron soundbara, tak aby boczne głośniki mogły działać prawidłowo i wypełnić pomieszczenie dźwiękiem. Zablokowanie bocznych głośników wpływa na wydajność akustyczną urządzenia.
- W celu uniknięcia zakłóceń pozostałe urządzenia bezprzewodowe należy trzymać 1-3 stóp (0,3-0,9 m) od soudbara.
- W pobliżu musi znajdować się gniazdo zasilające.

Połóż soundbar na gumowych stopkach na stabilnej i poziomej powierzchni pod telewizorem.

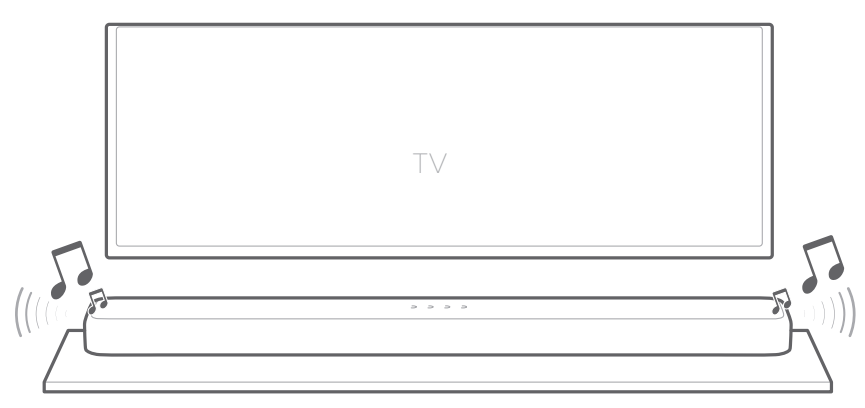

- Nie kładź soundbara na przedniej części, tylnej lub górnej, gdy urządzenie jest w użyciu.
- Nie umieszczaj żadnych przedmiotów na górnej części soundbara.

### Montowanie soundbara na ścianie

- Przed montażem na ścianie upewnij się, że ściana może utrzymać masę tego urządzenia.
- Montuj tylko na poziomych ścianach.
- W przypadku montażu na ścianie unikaj miejsc o wysokiej temperaturze lub wilgotności.
- Przed montażem na ścianie podłącz przewody z jednostki do urządzeń zewnętrznych.
- Przed montażem upewnij się, że urządzenie jest wyłączone i odłączone. W innym przypadku istnieje ryzyko porażenia prądem.
- Kup i użyj śrub mocujących i kotew odpowiednich do danego rodzaju ściany (płyta kartonowo-gipsowa, metal, drewno itp.). Jeśli to możliwe mocuj śruby podporowe do słupów ściennych. (Średnica: M5; długość: 1,5 cali lub dłuższe, zalecane)
- 1) Użyj taśmy, aby przykleić papierowy szablon na ścianie, i zaznacz długopisem otwory montażu uchwytów ściennych, a następnie zdejmij papier.

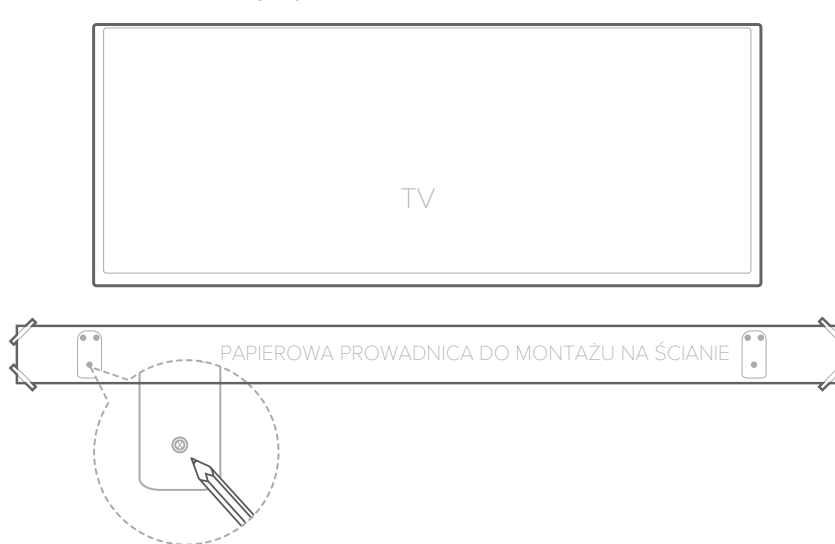

2) Użyj wiertła o odpowiednim rozmiarze, wywierć otwory w ścianie wykorzystując oznaczenia. Użyj odpowiednich kotew, przykręć uchwyty ścienne w otworach na śruby oporowe, które wywierciłeś w ścianie.

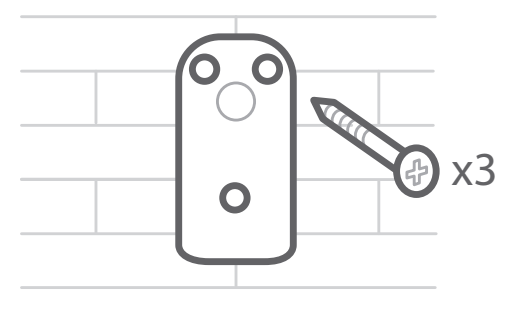

- Jeśli oznaczenia nie odpowiadają pozycji słupków, w otwory włóż odpowiednie kotwy lub śruby typu Molly przed zamontowaniem śrub oporowych. W przypadku użycia kotew lub śrub typu Molly upewnij się, że wywiercone otwory są wystarczające dla wybranych kotew lub śrub typu Molly.
- 3) Wykorzystując niewielkie śruby z zestawu, zamocuj uchwyty typu L do dolnej części soundbara.

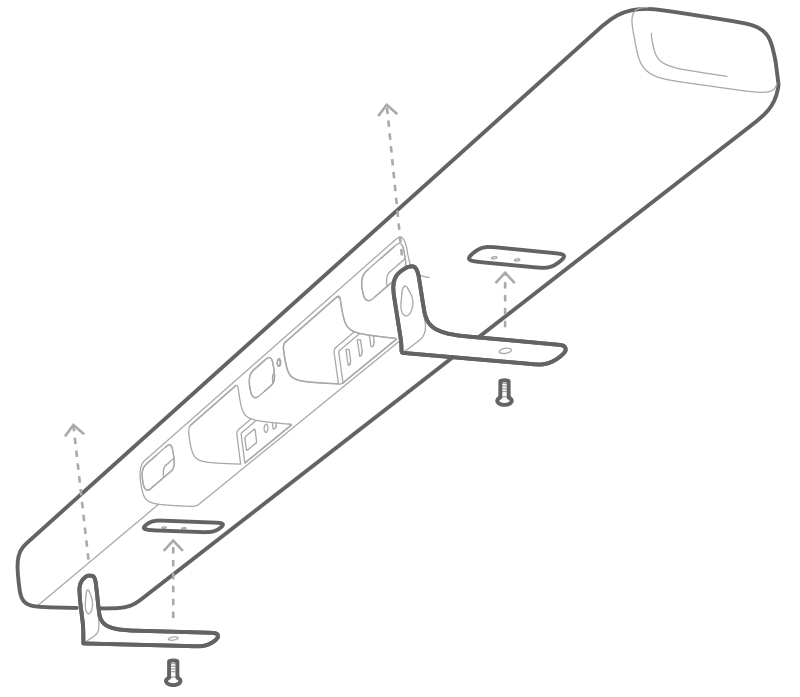

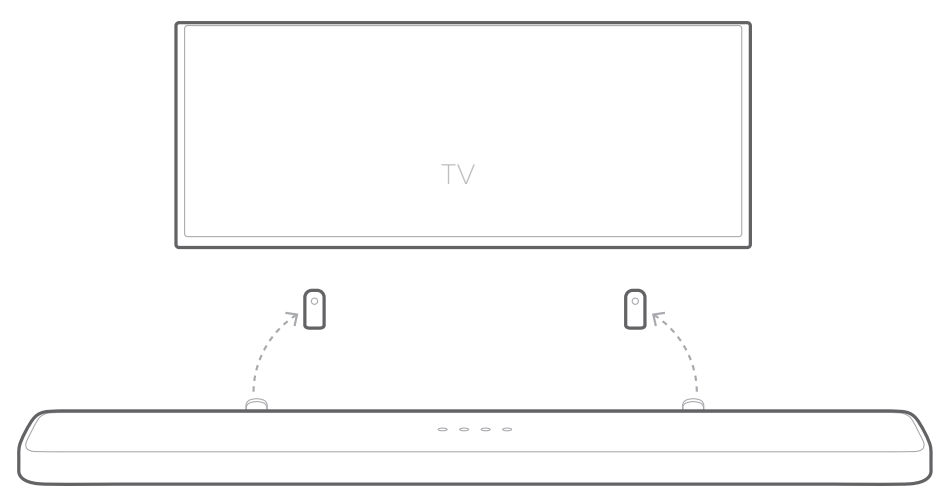

4) Powieś soundbar na uchwytach zamocowanych na ścianie.

- Nie podłączaj przewodu zasilającego soundbara ani telewizora do gniazdka, do momentu wykonania wszystkich połączeń.
- Przed przemieszczaniem lub montażem urządzenia upewnij się, że jest ono odłączone i niepodpięte do zasilania.

# <span id="page-18-0"></span>/ PODŁĄCZANIE **INITORA**

#### UWAGI:

- Jeśli chcesz korzystać z dźwięku pochodzącego tylko z soundbara upewnij się, że ustawiłeś dźwięk telewizora w trybie obsługi zewnętrznych głośników i wyłączyłeś wbudowane głośniki.
- Przed wprowadzaniem jakichkolwiek zmian w połączeniach upewnij się, że wszystkie urządzenia są odłączone od zasilania.

## Podłącz do swojego telewizora używając przewodu HDMI (metoda preferowana)

1) Podłącz dostarczony przewód HDMI od złącza HDMI OUT (TV ARC) na tylnej części soundbara do złącza HDMI IN (ARC) telewizora.

# ENCHANT 1300

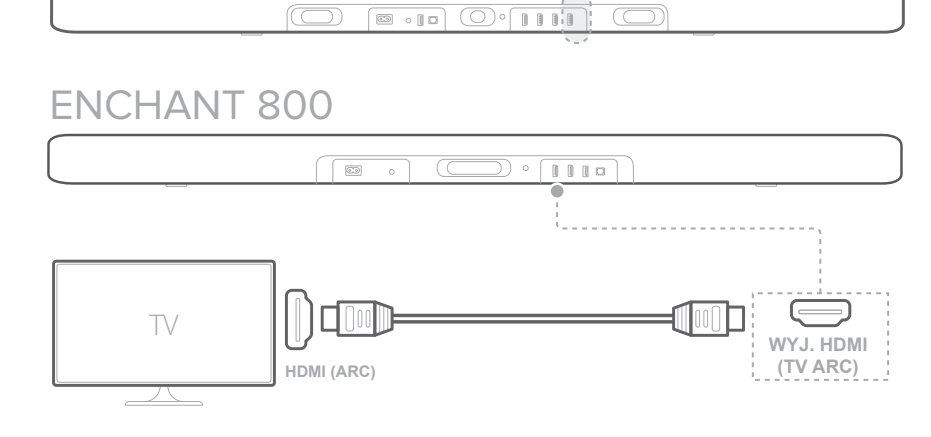

2) Naciśnij przycisk  $\bigoplus$  na górnym panelu sounbara lub przycisk G SOURCE (ŹRÓDŁO) na pilocie, aby wybrać tryb TV ARC.

#### UWAGI:

- Połączenie HDMI obsługuje cyfrowy dźwięk i obraz za pośrednictwem jednego złącza. To najlepszy sposób na podłączenie soundbara.
- Jeśli Twój telewizor posiada złącze HDMI ARC możesz usłyszeć dźwięk z telewizora w soundbarze, wykorzystując jeden kabel HDMI.
- To połączenie HDMI jest wymagane, jeśli użytkownik zamierza podłączyć inne urządzenia wideo do gniazd w soundbarze, tak aby wyświetlać obraz w telewizorze.
- W telewizorze włącz operacje HDMI-CEC. HDMI-CEC to funkcja włączająca urządzenia zgodne z CEC, które są łączone za pośrednictwem HDMI i mogą być sterowane z jednego pilota tj. sterowanie poziomem głośności telewizora i soundbara. Patrz instrukcja obsługi telewizora, aby uzyskać szczegółowe informacje.

### Podłącz telewizor za pomocą przewodu optycznego (cyfrowego)

#### UWAGI:

- Upewnij się, że z obu końców przewodu optycznego usunąłeś zaślepki zabezpieczające.
- 1) Połącz złącze OPTICAL IN (WEJ. OPTYCZNE) soudbara ze złączem OPTICAL OUT (WYJ. OPTYCZNE) telewizora za pomocą dostarczonego przewodu.

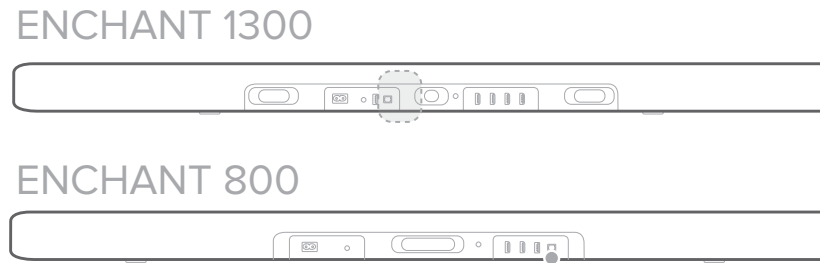

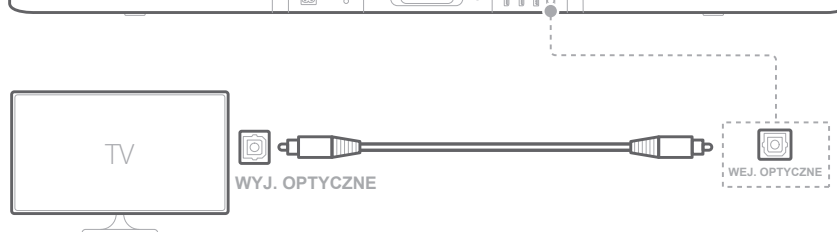

2) Naciśnij przycisk  $\bigoplus$  na górnym panelu sounbara lub przycisk **G SOURCE (ŹRÓDŁO)** na pilocie, aby wybrać tryb OPTICAL (OPTYCZNE).

# <span id="page-20-0"></span>CZANIE INNYCH UF

# Przewód HDMI (metoda preferowana)

Podłącz urządzenie cyfrowe, takie jak dekoder telewizji kablowej, odtwarzacz DVD/Blu-ray lub konsolę do gier, do soundbaru za pomocą jednego kabla HDMI.

1) Podłącz przewód HDMI od wtyku HDMI IN (WEJ. HDMI), znajdującego się na tylnej części soundbara do wtyku HDMI OUT (WYJ. HDMI) na urządzeniu cyfrowym.

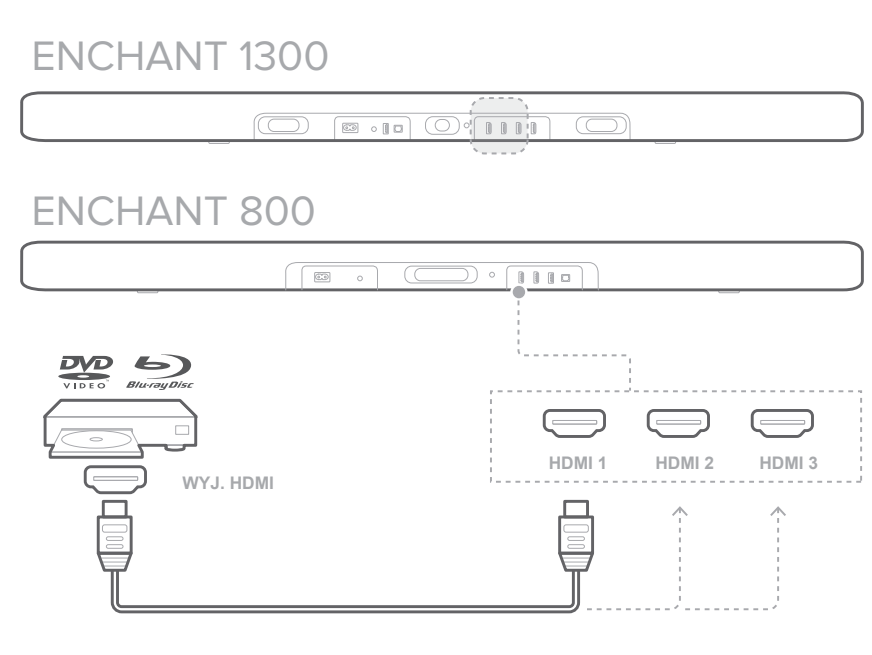

2) Naciśnij przycisk  $\bigoplus$  na górnym panelu sounbara lub przycisk G SOURCE (ŹRÓDŁO) na pilocie, aby wybrać tryb HDMI.

#### UWAGI:

• W celu uzyskania najlepszej wydajności zawsze używaj przewodu HDMI High-Speed (rodzaj 2). W celu uzyskania szczegółowych informacji, patrz specyfikacja techniczna przewodu HDMI.

#### Optyczne lub analogowe przewody dźwiękowe

1) Podłącz przyłącze OPTICAL (OPTYCZNE) lub AUX na soundbarze do wtyku OPTICAL OUT (WYJ. OPTYCZNE) lub AUDIO OUT (WYJ. AUDIO) urządzenia źródłowego używając kabla audio 3,5 mm, który znajduje się w zestawie.

ENCHANT 1300 ENCHANT 1300

 $\begin{picture}(18,10) \put(0,0){\line(1,0){10}} \put(10,0){\line(1,0){10}} \put(10,0){\line(1,0){10}} \put(10,0){\line(1,0){10}} \put(10,0){\line(1,0){10}} \put(10,0){\line(1,0){10}} \put(10,0){\line(1,0){10}} \put(10,0){\line(1,0){10}} \put(10,0){\line(1,0){10}} \put(10,0){\line(1,0){10}} \put(10,0){\line(1,0){10}} \put(10,0){\line(1$ 

ENCHANT 800

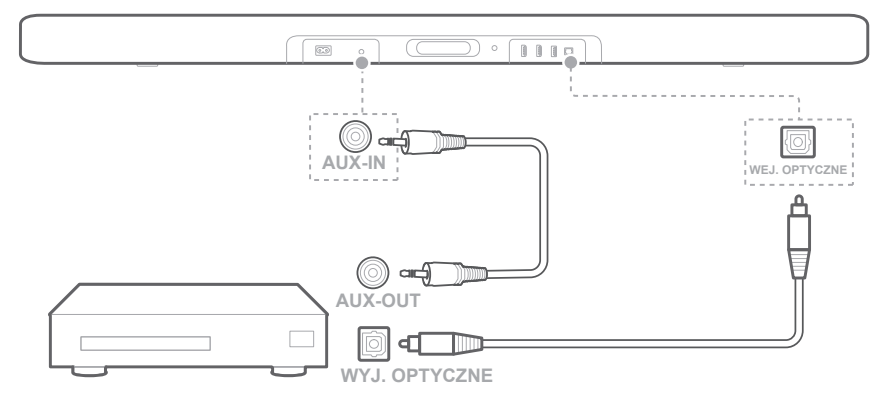

2) Naciśnij przycisk  $\bigoplus$  na górnym panelu sounbara lub przycisk **G SOURCE (ŹRÓDŁO)** na pilocie, aby wybrać tryb OPTICAL (OPTYCZNE) lub AUX.

<span id="page-22-0"></span>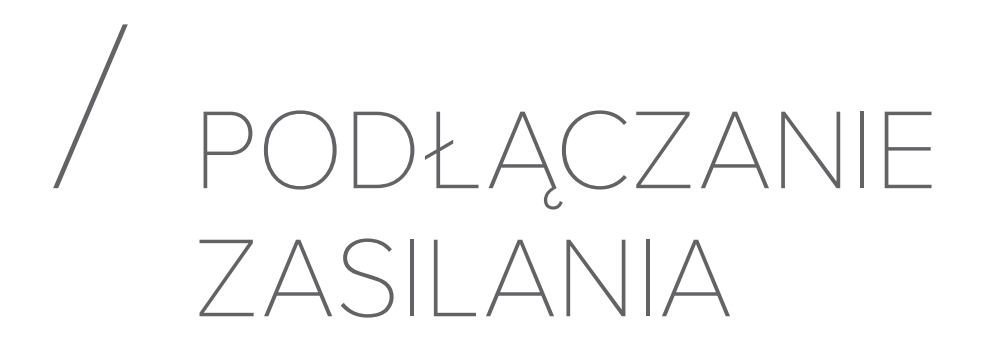

### Włącz zasilanie soundbara

#### UWAGI:

- Przed podłączeniem przewodu zasilającego upewnij się, że wszystkie inne połączenia zostały prawidłowo wykonane.
- Przycisk  $\bigcup$  (Zasilanie) zacznie działać w czasie 4 do 6 sekund od podłączenia przewodu zasilania prądem przemiennym (AC).
- Odłączając przewód zasilający zawsze pociągaj za wtyczkę nigdy za przewód.
- Nie podłączaj tego urządzenia lub innych komponentów do gniazda prądu przemiennego (AC) do momentu wykonania wszystkich połączeń pomiędzy komponentami.

# ENCHANT 1300 ENCHANT 1300

 $\circledcirc$  $\boxed{\bullet\text{or}\quad\circ\circ\quad\bullet\quad\bullet\quad$  $\overline{\mathbb{O}}$ 

### ENCHANT 800

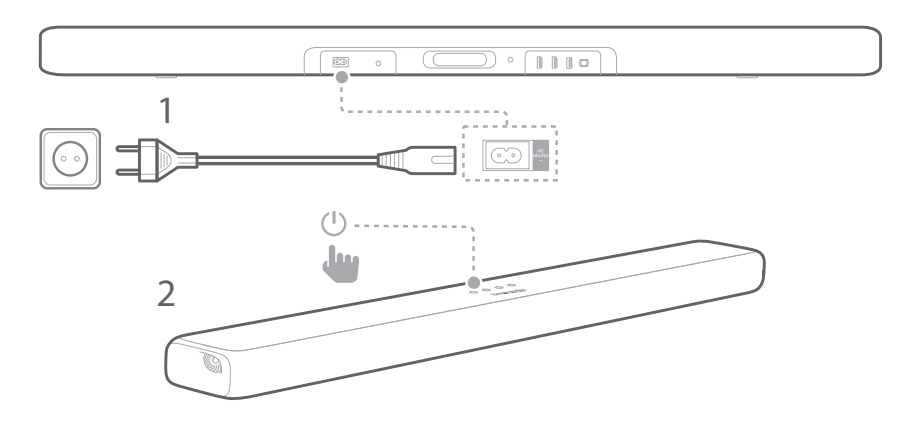

1) Włóż jedną końcówkę przewodu zasilającego do wtyku AC IN (WEJ. AC) znajdującego się na tylnej części soundbara.

- 2) Drugą końcówkę przewodu zasilającego podłącz do gniazdka ściennego prądu przemiennego (AC).
	- Napis "LOADING" (LADOWANIE) pojawi się na panelu wyświetlacza. Ładowanie soundbara zajmie około 30 sekund, a następnie urządzenie wejdzie w tryb oczekiwania i będzie gotowe do użycia.
- 3) Przesuń osłonę komory aż zostanie całkowicie ściągnięta. Włóż dwie baterie 1,5 V typu AAA (dołączone do zestawu) zgodnie z ustawieniem polaryzacji. Wsuń osłonę ponownie na miejsce.
- 4) Naciśnij **(V (Zasilanie)**, aby włączyć soundbar.
	- Wyświetli się monit "ON" (WŁ).

# Włącz zasilanie subwoofera (Opcjonalnie).

- 1) Włóż jedną końcówkę przewodu zasilającego do wtyku AC IN (WEJ. AC) znajdującego się na tylnej części subwoofera.
- 2) Drugą końcówkę przewodu zasilającego podłącz do gniazdka prądu przemiennego (AC).

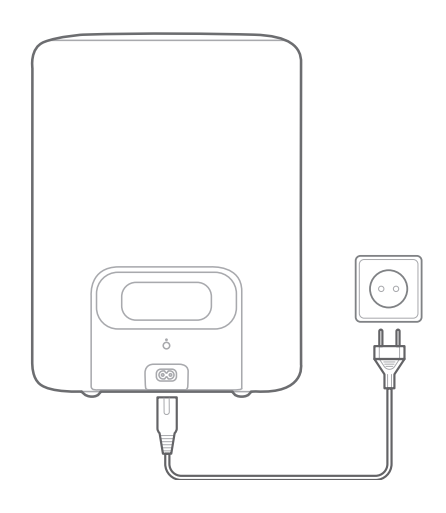

# Podłączanie subwoofera (Opcjonalnie)

- 1) Podłącz soundbar and subwoofer do zasilania.
- 2) Naciśnij przycisk SUBWOOFER PAIRING (PAROWANIE SUBWOOFERA) na soundbarze lub przycisk PAIRING (PAROWANIE) na subwooferze, aby uruchomić tryb parowania.
	- Zostanie wyświetlony monit "SUB PAIRING" (PAROWANIE SUBWOOFERA). Po połączeniu usłyszysz dźwięk parowania, a monit "SUB PAIRED" (SPAROWANO SUBWOOFER) zostanie wyświetlony.

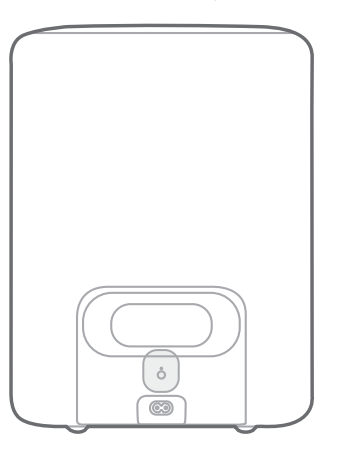

### ENCHANT 1300

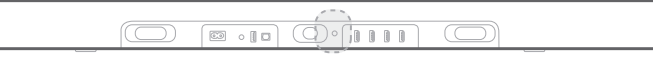

#### ENCHANT 800

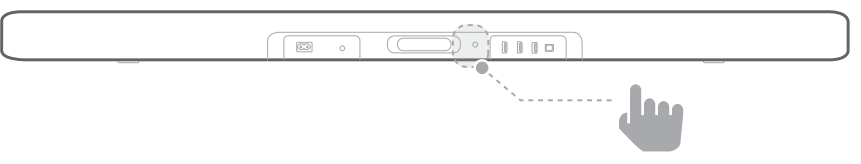

#### Działanie diody LED Subwoofera

- C Biała (migająca wolno): Zasilanie włączone
- © Biała (migająca szybko): Parowanie
- O Biała (światło stałe): Sparowano

#### UWAGI:

- Jeśli soudbar jest wyłączony, subwoofer wejdzie w tryb oczekiwania.
- Jeśli w pobliżu soudbara używasz urządzenia, które wykorzystuje tą samą częstotliwość (2,4 GHz), mogą pojawić się zakłócenia lub przerywany dźwięk.
- Maksymalna odległość przesyłania sygnału bezprzewodowego pomiędzy soundbarem i subwooferem może różnić się w zależności od środowiska pracy.

# <span id="page-26-0"></span>/ PODŁĄCZANIE WI-FI

Soundbar podłączany jest do sieci Wi-Fi za pomocą aplikacji Google Home.

- 1) Pobierz aplikację Google Home.
- 2) Włącz zasilanie soundbara.
- 3) Otwórz aplikację Google Home i skonfiguruj swój soundbar według instrukcji pojawiających się w aplikacji. Zawsze postępuj zgodnie z instrukcjami z aplikacji, aby ukończyć konfigurację Wi-Fi.
- 4) Zaloguj się do swojego konta Google. Jeśli nie masz tego konta, utwórz je.

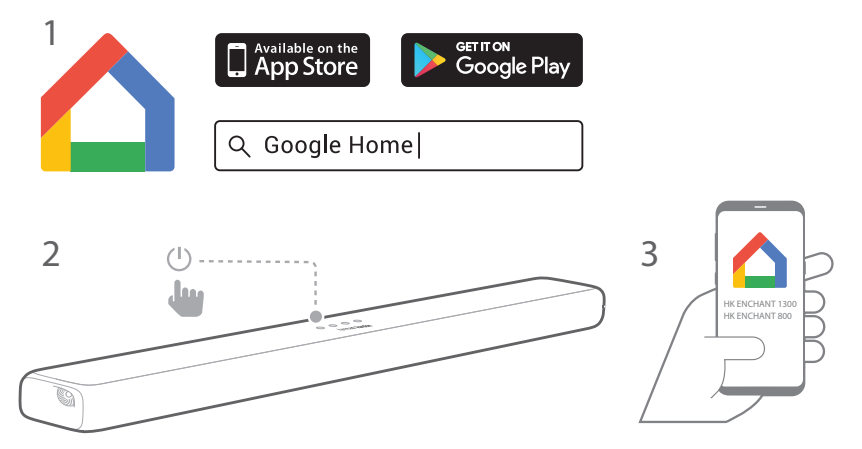

#### UWAGI:

- Jeśli napotkasz jakiekolwiek problemy podczas konfiguracji, upewnij się, że włączyłeś Bluetooth i usługi lokalizacyjne na smartfonie lub tablecie.
- Po pierwszym podłączeniu soundbara do Internetu może on wykryć aktualizacje oprogramowania celem poprawienia wydajności. Instalacja aktualizacji może zająć kilka minut.
- W aplikacji Google możesz zmienić nazwę soundbara. Nazwa urządzenia pozostanie wyświetlana podczas wykrywania urządzenia Bluetooth i przesyłania strumieniowego Google Cast.
- Po podłączeniu soundbara do sieci Wi-Fi, będzie otrzymywać okresowe aktualizacji oprogramowania celem poprawienia wydajności.
- W celu odłączenia soundbara od routera Wi-Fi i zresetowania ustawień Wi-Fi, włącz soundbar, a następnie naciśnij i przytrzymaj przez 5 sekund przycisk  $\Phi$  na górnym panelu urządzenia.

# <span id="page-27-0"></span>ORZYSTANIE Z SOUNDBARA

# Odtwarzaj muzykę z Google Cast

Dzięki temu, że Chromecast jest wybudowane w twój soundbar Enchant, możesz przesyłać strumieniowo muzykę, podcasty i playlisty do tego urządzenia z ponad 300 aplikacji. Wystarczy stuknąć przycisk Cast (Przesyłaj).

- 1) Na smartfonie lub tablecie otwórz aplikację kompatybilną z Chromecast.
- 2) Stuknij ikonę  $\overline{\mathbf{a}}$  w aplikacji i wybierz soundbar Enchant.
- 3) W aplikacji naciśnij przycisk "Play" (Odtwarzaj).

#### UWAGI:

- Nazwa soundbara jest przypisywana podczas konfiguracji Wi-Fi.
- Użyj aplikacji Google Home do pogrupowania soundbara i innych urządzeń audio Chromecast w celu odtwarzania muzyki w wielu pomieszczeniach domowych.
- Soundbar może obsługiwać strumieniowe przesyłanie dźwięku audio i filmów.

# Odtwarzaj muzykę za pomocą Bluetooth

1) Naciśnij przycisk  $\sqrt[3]{BT}$  na pilocie, aby wejść w tryb parowania Bluetooth. Możesz także wielokrotnie naciskać przycisk **G SOURCE (ŹRÓDŁO)** do momentu pojawiania się opcji "BT" na panelu wyświetlacza.

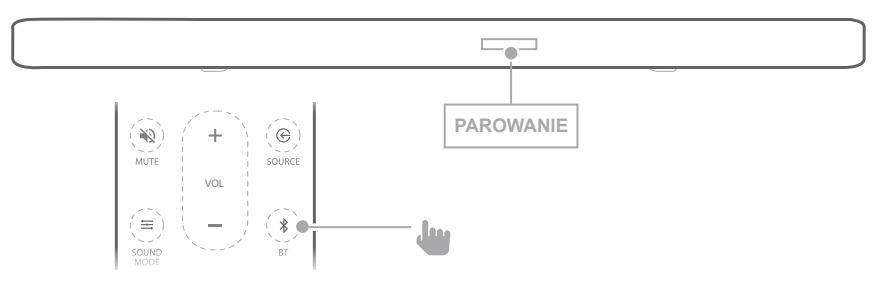

- 2) Wybierz "HK ENCHANT 1300/800", aby połączyć.
	- Podczas strumieniowego przesyłania muzyki na panelu wyświetlacza będą przewijać się takie informacje, jak utwór, tytuł i wykonawca.

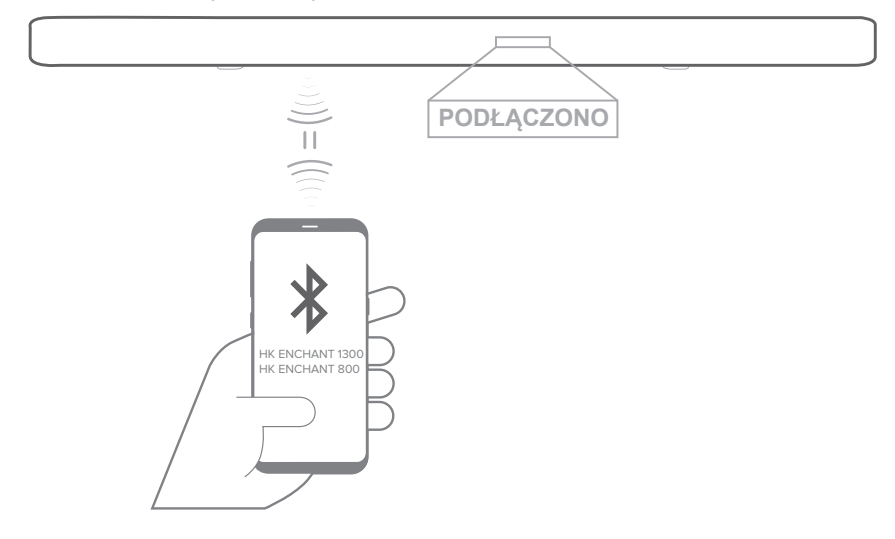

#### UWAGI:

- Jeśli już podłączyłeś soundbar do sieci Wi-Fi i zmieniłeś nazwę urządzenia, wybierz nową nazwę urządzenia.
- Jeśli zostaniesz poproszony o kod PIN podczas łączenia z urządzeniem Bluetooth, wprowadź "0000".
- Aby wyjść z trybu Bluetooth, wybierz inne źródło.
- W celu rozłączenia i sparowania innego urządzenia naciśnij i przytrzymaj przez 6 sekund przycisk  $\frac{1}{2} BT$  znajdujący się na pilocie.
- Urządzenie soundbar wyłączy się po 10 minutach braku aktywności.
- Odległość od urządzenia do soundbara oraz środowisko działania mogą mieć wpływ na działanie i wydajność Bluetooth.
- W celu uniknięcia rozłączenia odległość pomiędzy soundbarem a urządzeniem Bluetooth nie powinna przekraczać 10 m/33 stóp.

# Odtwarzanie muzyki z urządzenia pamięci masowej USB

Soundbar umożliwia odtwarzanie plików muzycznych znajdujących się na urządzeniach pamięci masowej USB.

1) Podłącz urządzenie pamięci masowej USB do gniazda USB soundbara.

- 2) Naciśnij przycisk  $\bigoplus$  na górnym panelu soundbara lub przycisk G SOURCE (ŹRÓDŁO) na pilocie, aby wybrać tryb USB.
	- Jeśli urządzenie USB zostanie wykryte, pojawi się monit "LOADING" (LADOWANIE), a muzyka zostanie odtworzona automatycznie. Na panelu wyświetlacza pojawią się nazwy plików. Jeśli urządzenie USB nie zostanie wykryte, pojawi się monit "PLUG IN USB" (PODŁĄCZ URZĄDZENIE USB).

#### Sterowanie odtwarzaniem z urządzenia USB

- I Odtwarzanie, zatrzymanie i powracanie do odtwarzania.
- $\blacktriangleleft$  / $\blacktriangleright$  Przejście do poprzedniej lub następnej ścieżki.
- $\cdot$   $\times$  SHUFFLE (ODTWARZAJ LOSOWO)
	- Off (Wył.) (domyślne): odtwarzanie utworów w kolejności.
	- Shuffle (Odtwarzai losowo): odtwarzanie utworów w losowej kolejności.
	- Repeat one (Powtórz jeden utwór): odtwarza powtórnie jeden utwór.
	- Repeat all (Powtórz wszystkie utwory): odtwarza powtórnie wszystkie utwory według kolejności folderu.

#### Formaty audio

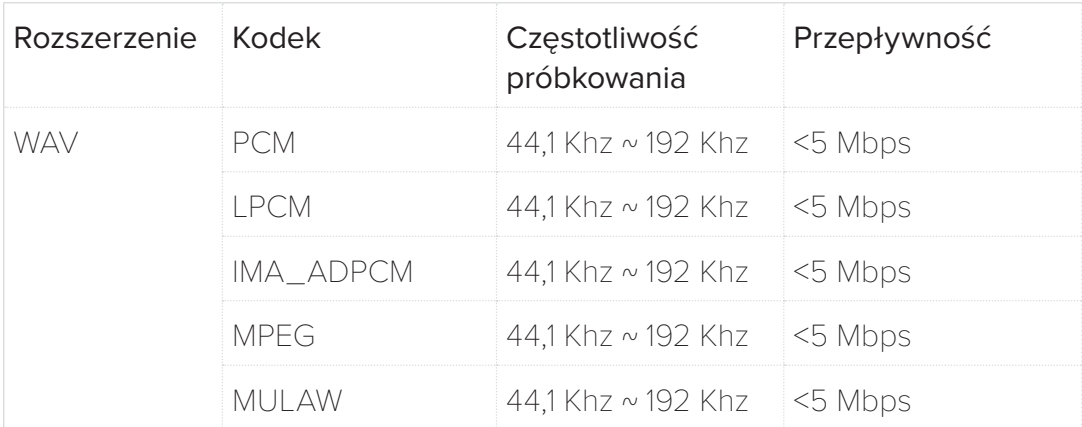

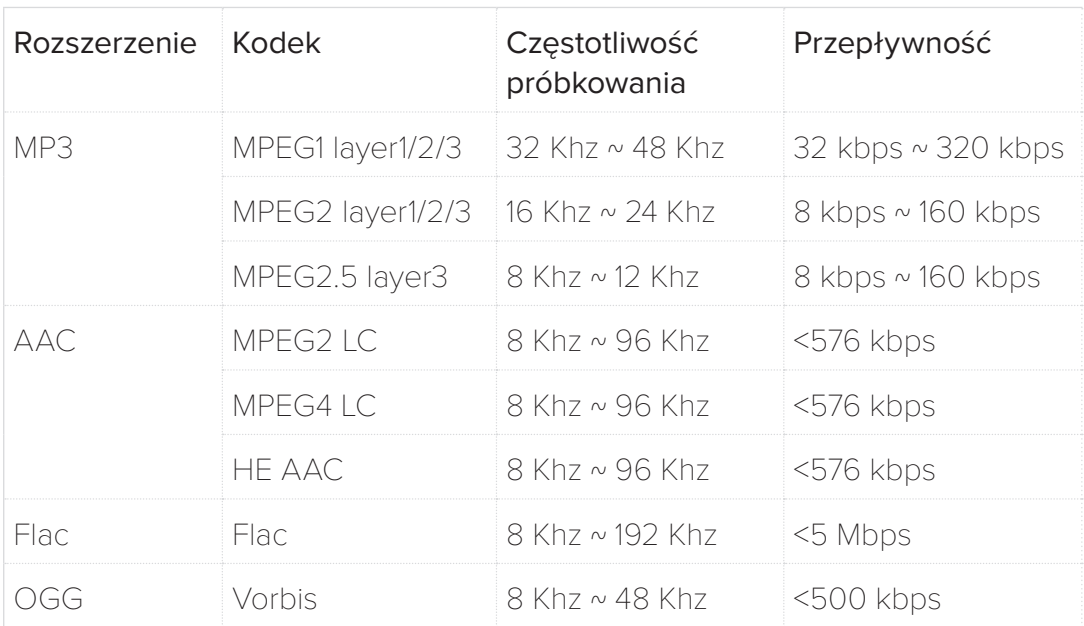

#### UWAGI:

- Można wyświetlić tylko nazwy zawierające liczby lub znaki angielskie, w innym przypadku pojawi się monit "UNKNOWN" (NIEZNANE).
- Monit "UNSUPPORTED" (NIEOBSŁUGIWANY) pojawi się, gdy format pliku nie jest obsługiwany.
- Nie wyjmować urządzenia USB, gdy to pracuje.
- W przypadku dysków USB o dużej pojemności, przeszukiwanie może potrwać dłużej niż kilka minut. Urządzenia pamięci masowej z ponad 2000 plików nie są obsługiwane.
- Urządzenia podłączone do komputera, które wymagają dodatkowej instalacji oprogramowania nie są obsługiwane.
- Gniazdo USB soundbara nie może być podłączone do komputera, a soundbar nie może być wykorzystywane jako urządzenie pamięci masowej.
- Systemy plików exFAT i NTFS nie są obsługiwane. Dostępne systemy plików to FAT16/FAT32.
- W zależności od urządzenia soundbar może nie rozpoznać następujących: zewnętrznych dysków HDD; czytników kart; zablokowanych urządzeń; urządzeń USB typu Hard; koncentratorów USB; używania przedłużaczy USB; iPhone/iPod/ iPad; urządzeń z systemem Android.

<span id="page-31-0"></span>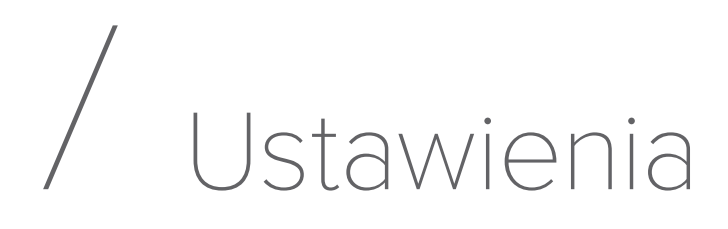

## Kalibracja soundbara z wykorzystaniem Automatic MultiBeam™ Calibration (AMC - Automatyczna kalibracja MultiBeam)

Automatic MultiBeam Calibration (AMC) zoptymalizuje ustawienia dźwięku soundbara dla osiągnięcia lepszego dźwięku.

- 1) Naciśnij i przytrzymaj przez 3 sekundy przycisk CALIBRATION (KALIBRACJA) .
	- Sekwencja kalibracji rozpocznie się od odliczania.

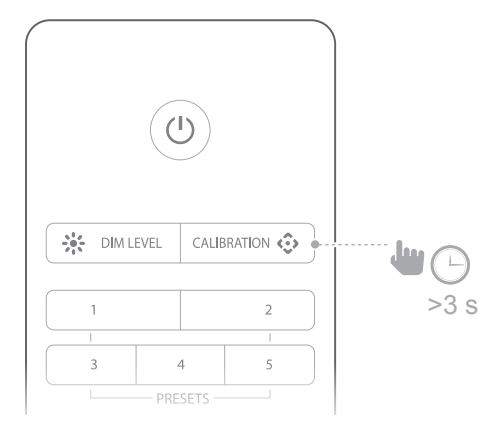

- 2) Całkowita kalibracja trwa mniej niż 60 sekund.
	- Zostanie wyświetlony monit "DONE (UKOŃCZONO)", gdy kalibracja powiedzie się, a "FAIL (BŁĄD)" wyświetli się w przypadku błędu kalibracji..

#### UWAGI:

- Usuń wszelkie przeszkody z obu stron soundbara, tak aby boczne głośniki mogły działać prawidłowo i wypełnić pomieszczenie dźwiękiem.
- Wszelki hałas lub dźwięki mogą zakłócić sekwencję kalibracji. Zachowaj ciszę w trakcie kalibracji, nie stojąc na drodze emitowanego dźwięku.
- Kalibruj dźwięk za każdym razem, gdy zmienisz lokalizację soundbara.
- Ustawienia kalibracji można usunąć poprzez zresetowanie systemu: naciśnij i przytrzymaj przyciski  $\mathbf 0$  i  $\mathbf {\mathfrak S}$  znajdujące się na soundbarze.

# Odpowiedź na pilota zdalnego sterowania

#### HDMI CEC

Jeśli używasz połączenia HDMI ARC z telewizorem, twój pilot do telewizora będzie automatycznie współpracować z soundbarem w przypadku standardowych poleceń, takich jak włączanie/ wyłączanie zasilania i sterowanie głośnością. Soundbar obsługuje HDMI CEC i będzie współpracować z kompatybilnymi telewizorami (sprawdź instrukcję obsługi telewizora, aby uzyskać informacje o kompatybilności HDMI CEC)

#### Automatyczne sterowanie pilotem do telewizora

W przypadku większości telewizorów Samsung, LG, Sony i Vizio soundbar automatycznie odpowiada na sterowanie pilotem. W celu wyłączenia tej funkcji naciśnij i przytrzymaj przez 5 sekund przycisk X SHUFFLE (ODTWARZAJ LOSOWO) na pilocie Enchant.

#### Programowanie pilota do telewizora

W przypadku innych telewizorów możesz ręcznie zaprogramować soundbar, aby odpowiadał na polecenia pilota do telewizora.

1) Naciśnij i przytrzymaj przez 5 sekund  $+i \mathfrak{S}$ , aby wejść to trybu nauki.

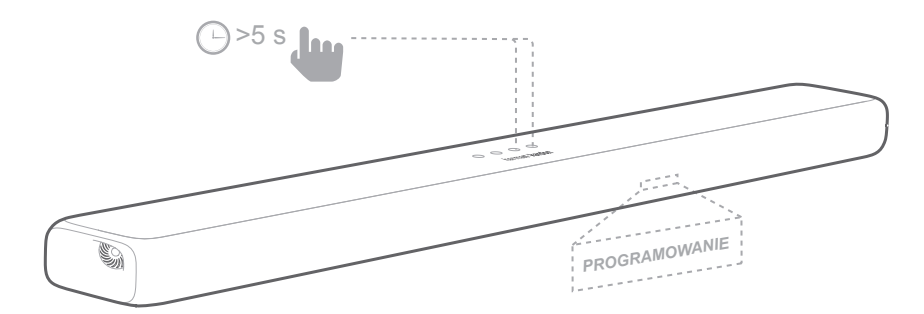

- 2) Naciśnij przycisk  $\mathbf 0$  na soundbarze i naciśnij POWER (ZASILANIE) na pilocie do telewizora.
- 3) Wykonaj tę samą procedurę dla przycisków zwiększania i zmniejszania głośności. Aby wyciszyć naciśnij oba przyciski + i - na soundbarze oraz przycisk MUTE (WYCISZ) na pilocie do telewizora.

4) Ponownie naciśnij i przytrzymaj + i  $\Theta$  na soundbarze – teraz soundbar odpowiada na polecenia pilota do telewizora.

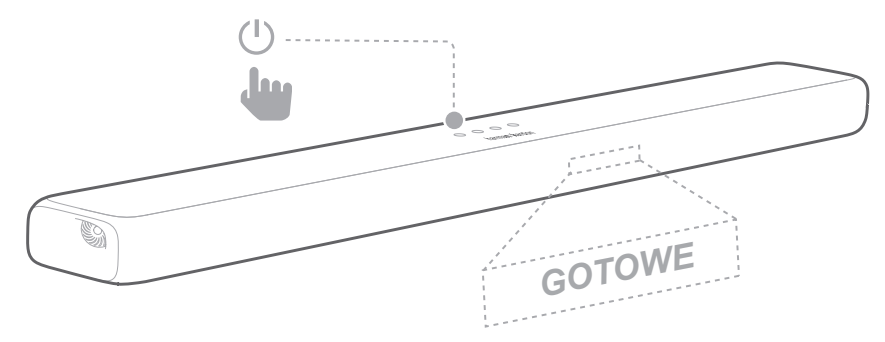

## Automatyczny tryb oczekiwania / wybudzanie

Po upływie 10 minut od ostatniego naciśnięcia przycisku lub gdy nie wykryje odtwarzania dźwięku/filmów z podłączonego urządzenia, soundbar przełączy się automatycznie w tryb oczekiwania.

Jeśli soundbar odbierze sygnał audio z ostatniego wykrytego połącznia, automatycznie przywróci zasilanie.

# Stosowanie ustawień fabrycznych

Zresetuj soundbar do domyślnych ustawień zaprogramowanych w fabryce.

- 1) W dowolnym trybie źródła naciśnij i przytrzymaj przyciski $\mathbf 0$  $i \bigoplus$  na górnym panelu soundbara.
- 2) Po zakończeniu przywracania ustawień fabrycznych, soundbar automatycznie wyłączy się i uruchomi ponownie.

# <span id="page-34-0"></span>/ AKTUALIZACJA OPROGRAMOWANIA

W celu uzyskania najnowszych funkcji i wsparcia, zaktualizuj oprogramowanie soundbara do najnowszej wersji. Potrzebujesz:

- Sieć Wi-Fi.
- Komputer z dostępem do Internetu.
- Pamięć USB sformatowaną do systemu plików FAT.

### Sprawdź bieżącą wersję

Aby sprawdzić bieżącą wersję naciśnij i przytrzymaj przez **※ DIM LEVEL (POZIOM PRZYCIEMNIENIA) 3 sekundy, a** następnie naciśnij  $\equiv$  SOUND MODE (TRYB DŹWIĘKU) oraz NIGHT MODE (TRYB NOCNY) & w ciągu 10 sekund.

### Aktualizacja oprogramowania

- 1) Najnowszą wersję oprogramowania można pobrać po podłączeniu do sieci. Jeden raz zostanie wyświetlony monit .. NEW UPDATE FOUND" (ZNALEZIONO NOWA AKTUALIZACJĘ). Soundbar rozpocznie proces aktualizacji.
	- Wartość procentowa oraz monit "UPDATING, KEEP INTERNET CONNECTION" (AKTUALIZACJA, NIE ODŁĄCZAJ OD INTERNETU) będzie przewijać się na panelu wyświetlacza.
- 2) Harman Kardon może w przyszłości oferować aktualizacje oprogramowania układowego soundbara Enchant. Jeśli aktualizacja jest dostępna możesz pobrać ją i przechować plik aktualizacji na dysku USB, a następnie podłączyć go do gniazda USB soundbara. Odwiedź witrynę www. harmankardon.com lub skontaktuj się z obsługą klienta, aby uzyskać więcej informacji o pobieraniu plików aktualizacji. Naciśnij i przytrzymaj przyciski — oraz  $\Phi$  na soundbarze, aby rozpocząć aktualizację oprogramowania.

# <span id="page-35-0"></span>/ DANE TECHNICZNE

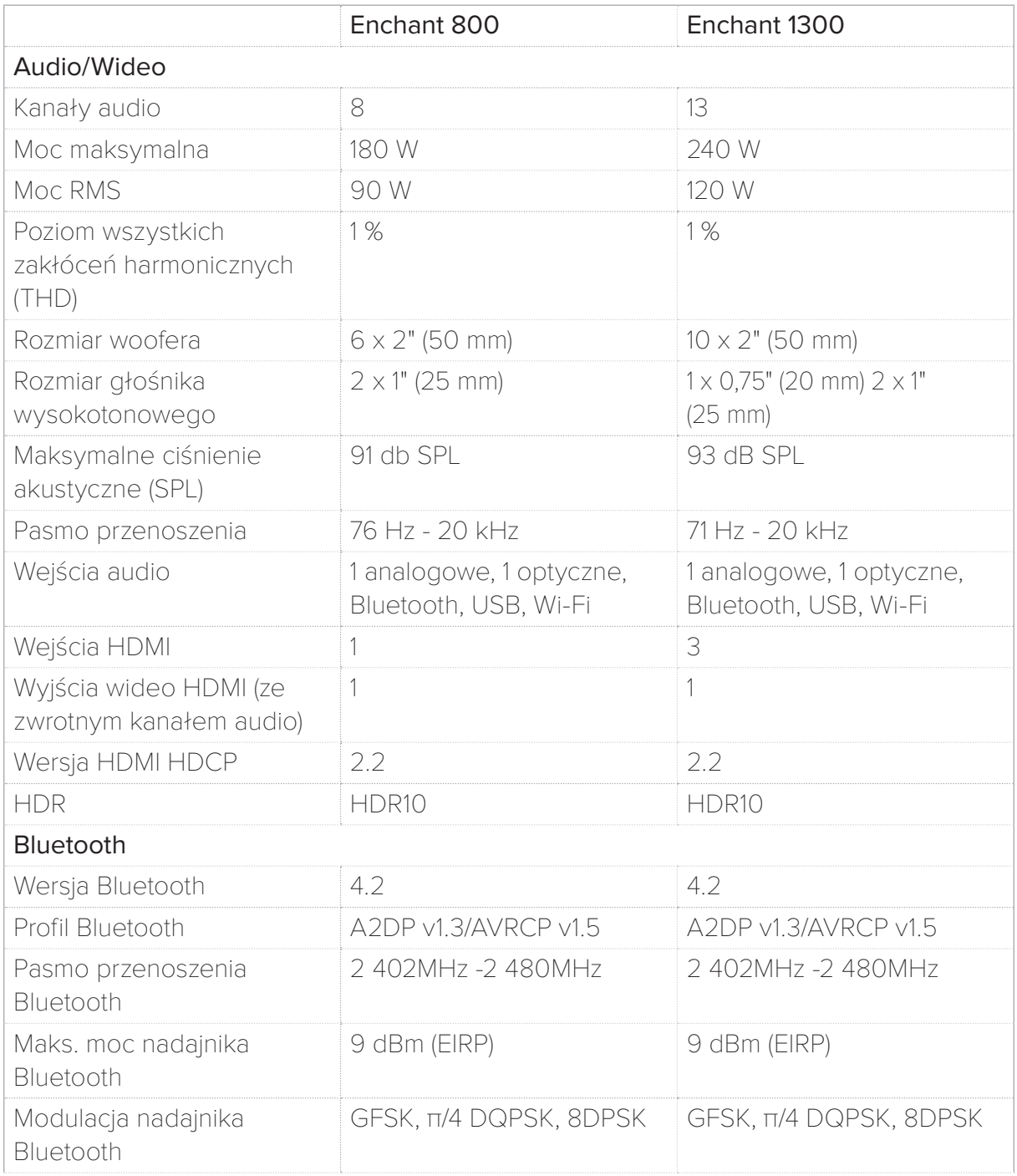

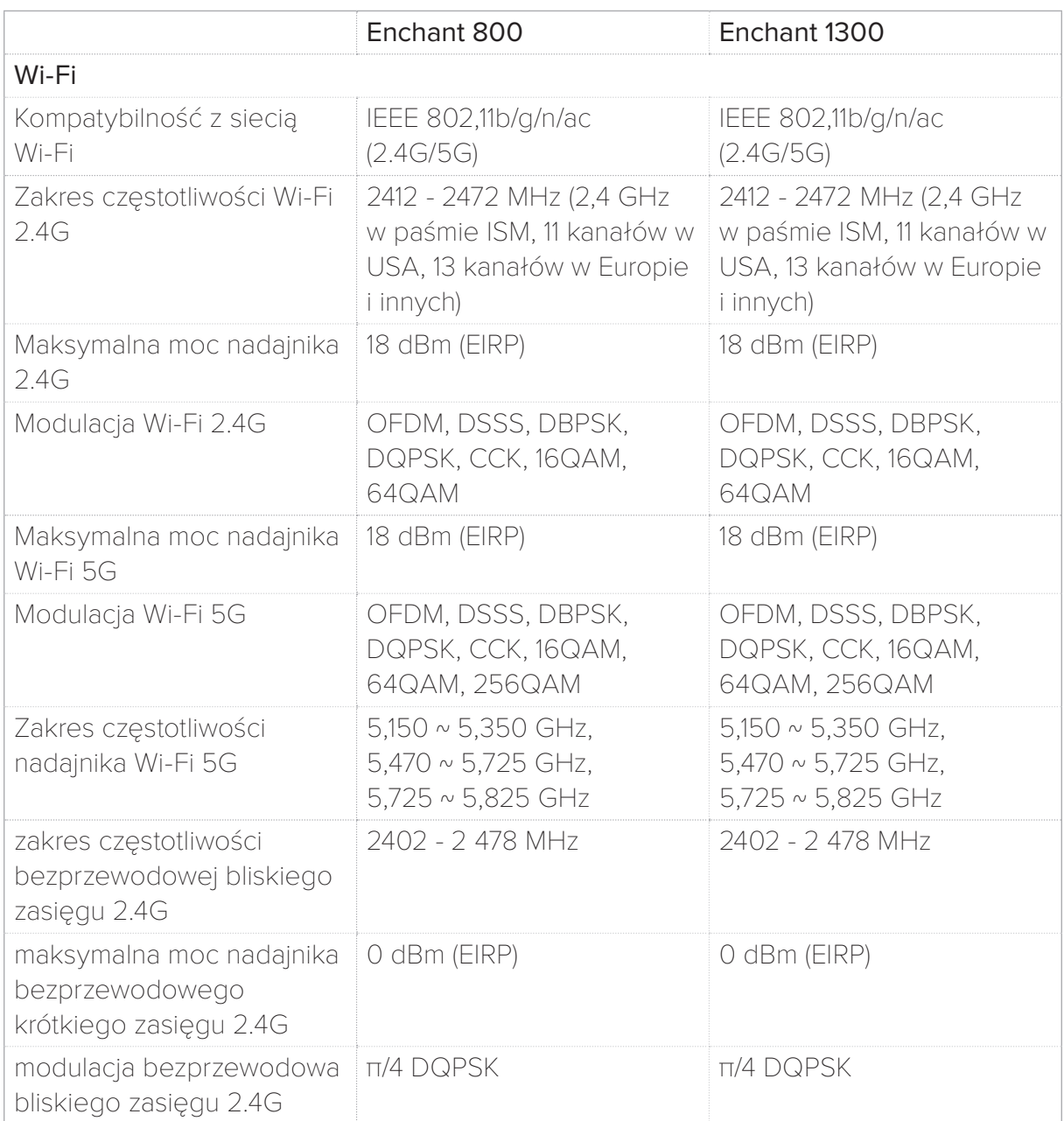

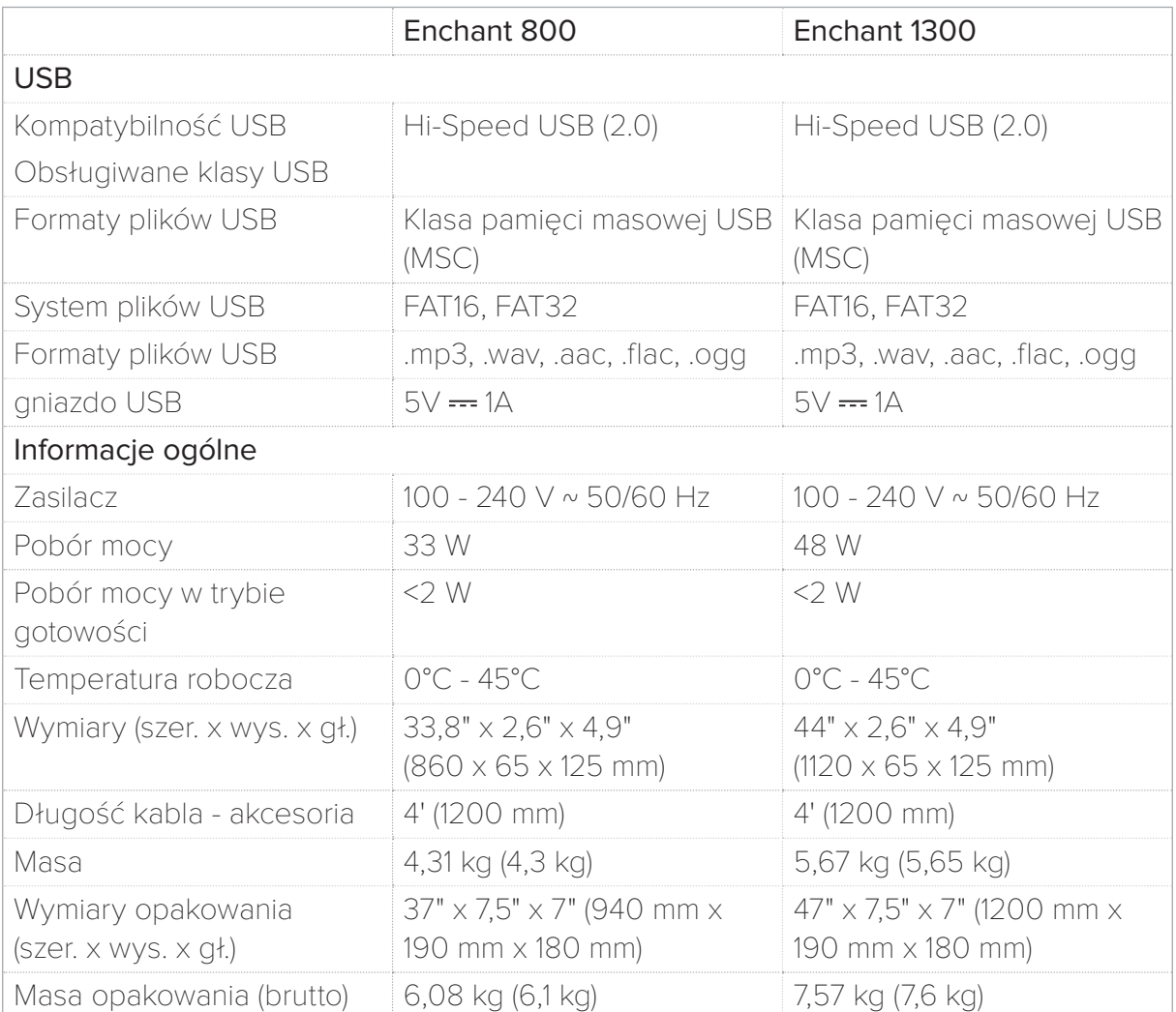

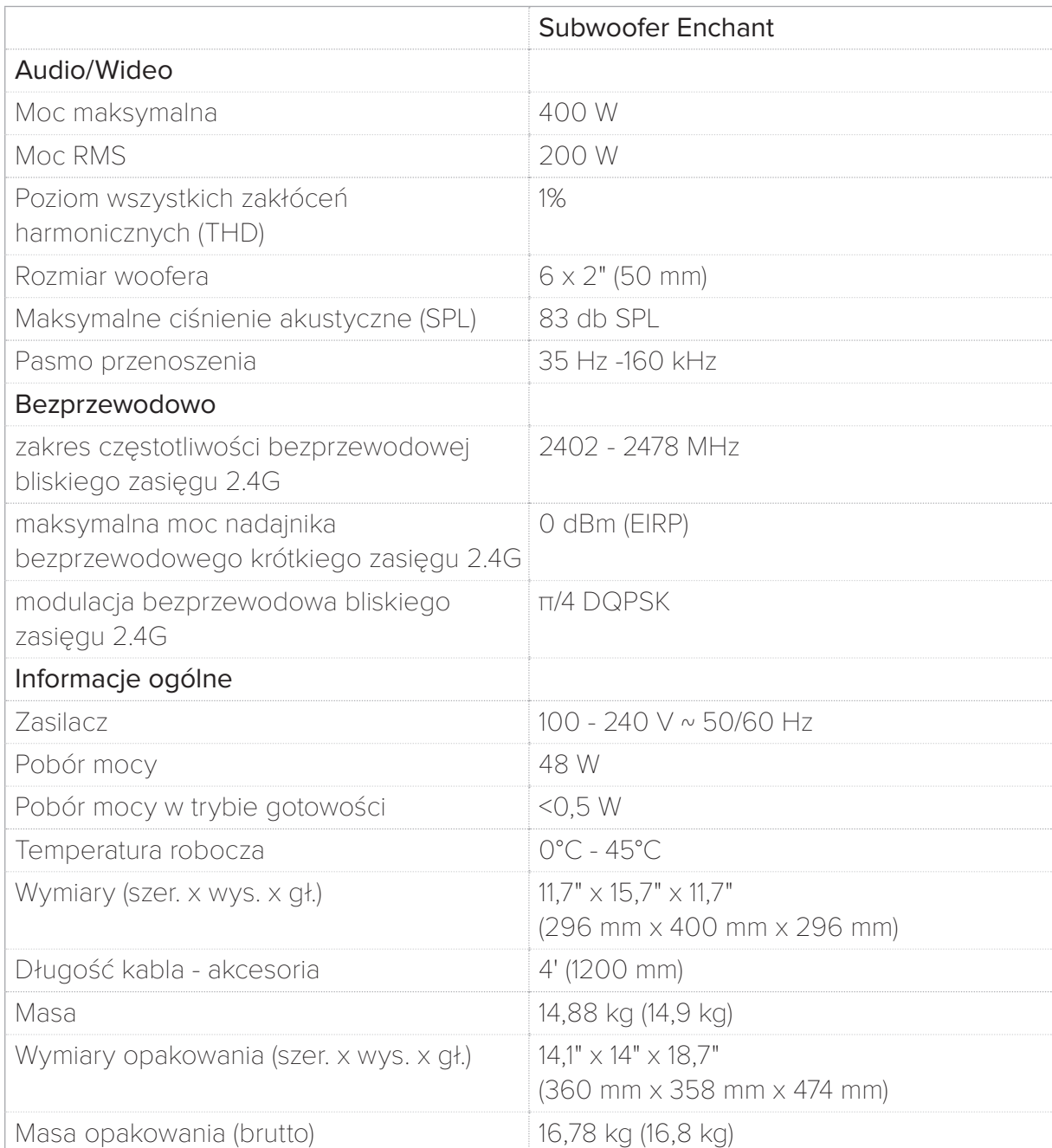

# <span id="page-39-0"></span>/ ROZWIĄZYWANIE PROBLEMÓW

Nigdy nie próbuj samodzielnie naprawiać urządzenia. Jeśli masz jakiekolwiek problemy z produktem, przed wezwaniem obsługi serwisanta sprawdź następujące punkty.

# Dźwięk

#### Brak dźwięku emitowanego przez soundbar.

- Upewnij się, że soundbar nie jest wyciszony.
- Upewnij się, że wybrałeś odpowiednie źródło sygnału wejściowego audio.

#### Dziwny dźwięk.

• Naciśnij i przytrzymaj przez 5 sekund  $\equiv$  SOUND MODE (TRYB DŹWIĘKU), aby zresetować do domyślnych ustawień audio.

#### Brak dźwięku emitowanego przez subwoofer bezprzewodowy.

• Sprawdź, czy dioda LED subwoofera świeci stałym białym światłem. Miganie diody LED oznacza, że urządzenie jest rozłączone. Ręcznie sparuj subwoofer z soundbarem.

#### Zniekształcony dźwięk lub echo.

• Jeśli odtwarzasz dźwięk z telewizora poprzez soundbar, upewnij się, że telewizor jest wyciszony.

#### Brak synchronizacji dźwięku z obrazem.

• Naciśnij AUDIO SYNC + / - (SYNCHRONIZACJA DŹWIĘKU), aby zsynchronizować.

#### Na panelu wyświetlacza pojawia się komunikat o błędzie.

- · Jeśli wyświetli się monit "ERROR" (BŁĄD), wskazuje on, że format wejściowego dźwięku nie jest obsługiwany.
- Jeśli w przypadku źródła USB wyświetli się monit "ERROR" (BŁĄD), wskazuje on, że urządzenie USB lub plik nie są obsługiwane.

# Bluetooth

#### Urządzenie nie może połączyć się z soundbarem.

- Sprawdź, czy włączyłeś funkcję Bluetooth urządzenia.
- Soundbar jest już podłączony do innego urządzenia Bluetooth. Naciśnij i przytrzymaj przycisk  $\frac{*}{F}BT$  na pilocie zdalnego sterowania, aby rozłączyć urządzenie i sparować je z nowym.

#### Niska jakość dźwięku z podłączonego urządzenia Bluetooth.

• Odbiór Bluetooth jest słabej jakości. Przesuń urządzenie źródłowe bliżej soundbaru lub usuń przeszkody stojące między urządzeniem i soundbarem.

# Wi-Fi

#### Soundbar Enchant nie może połączyć się z siecią Wi-Fi.

- Sprawdź, czy router działa.
- Postępuj zgodnie z instrukcjami z aplikacji Google Home, aby ukończyć konfigurację Wi-Fi.

# <span id="page-41-0"></span>/ INFORMACJA DOTYCZĄCA LICENCJI OPEN SOURCE

Ten produkt zawiera oprogramowania na licencji typu open source. Dla Twojej wygody kod źródłowy i odpowiednie instrukcje dotyczące kompilacji oprogramowania na licencji GPL dostępne są pod adresem [http://www.harmankardon.com/](http://www.harmankardon.com/opensource) [opensource.](http://www.harmankardon.com/opensource) Możesz także uzyskać te informacje kontaktują się z nami pod adresemOpenSourceSupport@Harman.com

# <span id="page-42-0"></span>/ LICENCJA

# **& Bluetooth**®

# **DOLBY AUDIO**<sup>"</sup> Laboratories Dolby Dolby Audio P

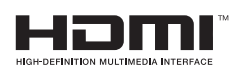

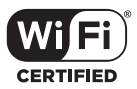

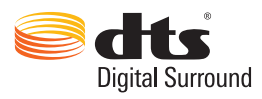

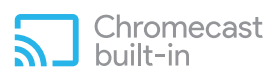

Słowo Bluetooth® oraz logo są zarejestrowanymi znakami handlowymi Bluetooth SIG, Inc. i każde użycie tych znaków przez HARMAN International Industries, Incorporated jest objęte licencją. Inne znaki towarowe i nazwy towarowe należą do odpowiednich właścicieli.

Laboratories. Dolby,Dolby Audio,Pro Logic oraz symbol podwójnego D są zarejestrowanymi znakami handlowymi Dolby Laboratories.

Pojęcia HDMI, HDMI High-Definition Multimedia Interface oraz logo HDMI są znakami handlowymi lub zarejestrowanymi znakami handlowymi HDMI Licensing Administrator, Inc.

 Logo Wi-Fi CERTIFIED Logo jest znakiem certyfikacji Wi-Fi Alliance.

 W celu uzyskania informacji o patentach DTS, patrz http://patents.dts.com. Wyprodukowano na licencji DTS Licensing Limited. DTS, symbol oraz wspólnie DTS symbol są zarejestrowanymi znakami, a DTS Digital Surround jest znakiem handlowym DTS, Inc. © DTS, Inc.

Logo Chromecast built-in jest znakiem handlowym Google LLC.

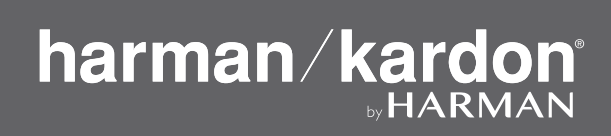